#### **Cambridge International Examinations** Cambridge Cambridge International Advanced Subsidiary and Advanced Level International **AS & A Level**

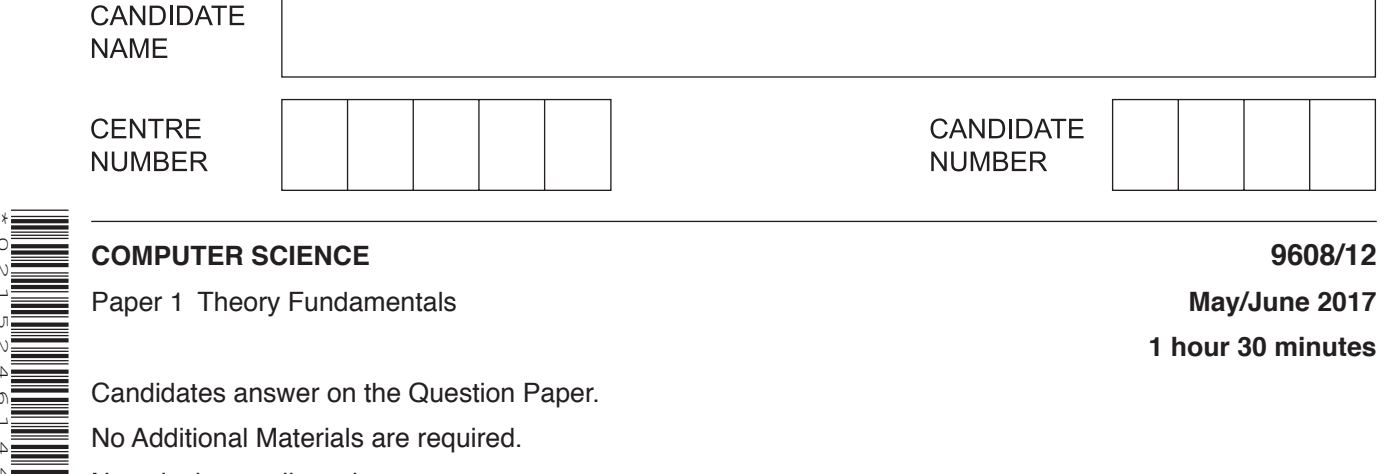

No calculators allowed.

\*0215246144\*

# **READ THESE INSTRUCTIONS FIRST**

Write your Centre number, candidate number and name in the spaces at the top of this page. Write in dark blue or black pen. You may use an HB pencil for any diagrams, graphs or rough working. Do not use staples, paper clips, glue or correction fluid. DO **NOT** WRITE IN ANY BARCODES.

Answer **all** questions. No marks will be awarded for using brand names of software packages or hardware.

At the end of the examination, fasten all your work securely together. The number of marks is given in brackets [ ] at the end of each question or part question.

The maximum number of marks is 75.

This document consists of **13** printed pages and **3** blank pages.

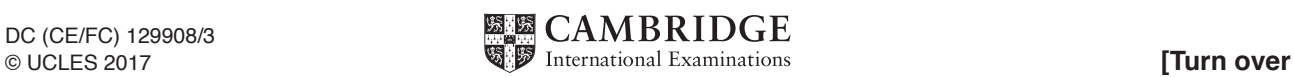

**1** Some shops belong to the Rainbow Retail buying group. They buy their goods from one or more suppliers.

Each shop has:

- a unique shop ID
- a single retail specialism (for example, food, electrical, garden).

Each supplier has:

- a unique supplier ID
- a similar single specialism recorded.

Rainbow Retail creates a relational database to record data about the shops and their suppliers.

The entity-relationship (E-R) diagram for the relationship between the SHOP and SUPPLIER tables is shown.

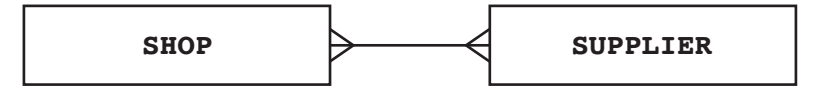

 **(a)** Explain what the degree of relationship is between the entities SHOP and SUPPLIER.

 ................................................................................................................................................... ...............................................................................................................................................[1]

The database design is as follows:

SHOP(ShopID, ShopName, Location, RetailSpecialism)

SUPPLIER(SupplierID, SupplierName, ContactPerson, RetailSpecialism)

SHOP-SUPPLIER(ShopID, SupplierID)

The SHOP–SUPPLIER table stores the suppliers that each shop has previously used.

Primary keys are not shown.

 **(b) (i)** Label the entities and draw the relationships to complete the revised E-R diagram.

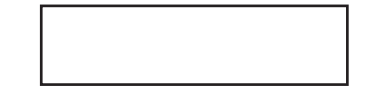

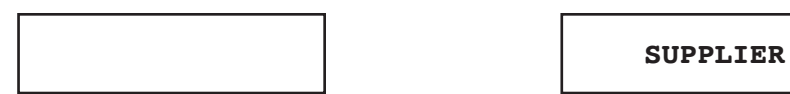

[3]

- (ii) Complete the following table to show for each database table:
	- the primary key
	- the foreign key(s) (if any):
		- Each table may contain none, one or more foreign key(s).  $\circ$
		- $\circ$ For a table with no foreign key, write 'None'.
	- an explanation for the use of any foreign key.

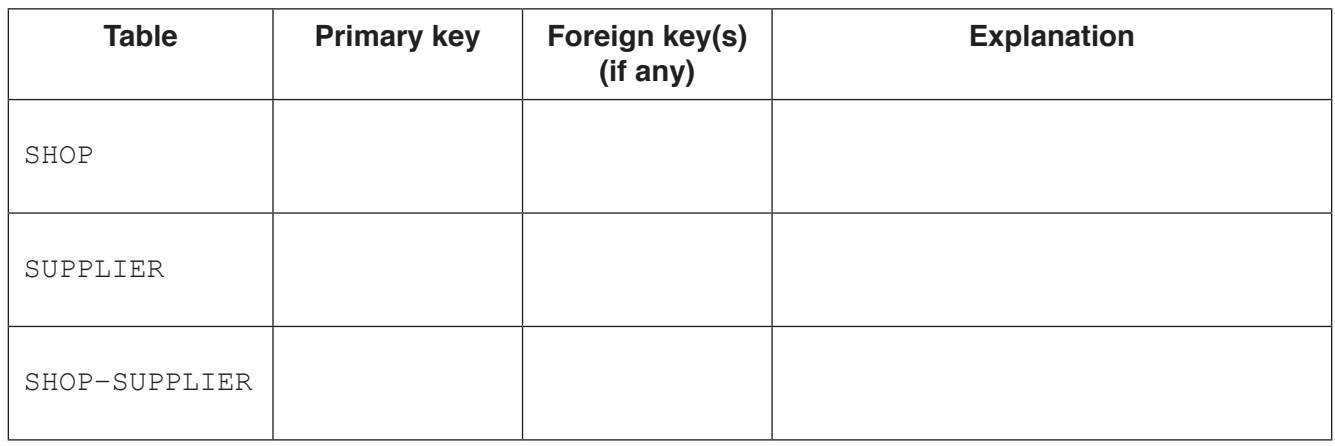

 $[5]$ 

 $(iii)$ The database designer has implemented SUPPLIER. ContactPerson as a secondary key.

Describe the reason for this.

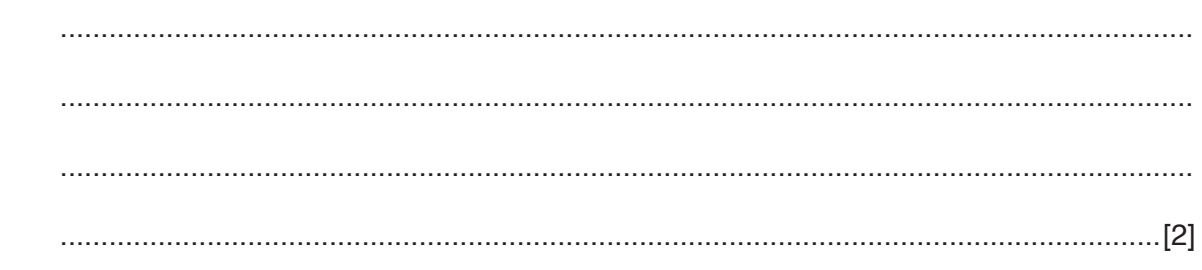

Write an SQL query to display the shop ID and location of all shops with a 'GROCERY'  $(c)$  (i) specialism.

(ii) The existing shop with ID 8765 has just used the existing supplier SUP89 for the first time.

Write an SQL script to add this data to the database.

  $\overline{2}$ (a) The first column of the following table gives features of different types of printer.

Put a tick  $(\checkmark)$  in the cells to show which features describe a laser and an inkjet printer.

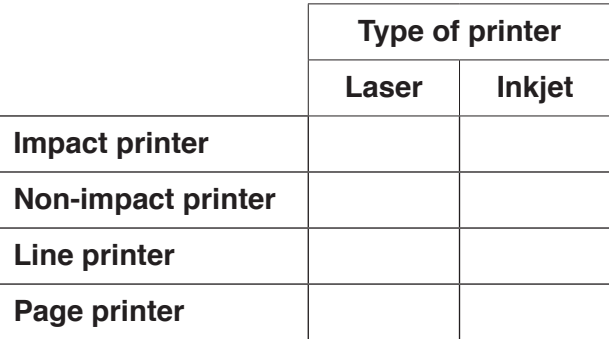

 $[2]$ 

(b) Two of the components of an inkjet printer are a stepper motor and a print head.

Describe how each component is used when printing a page.

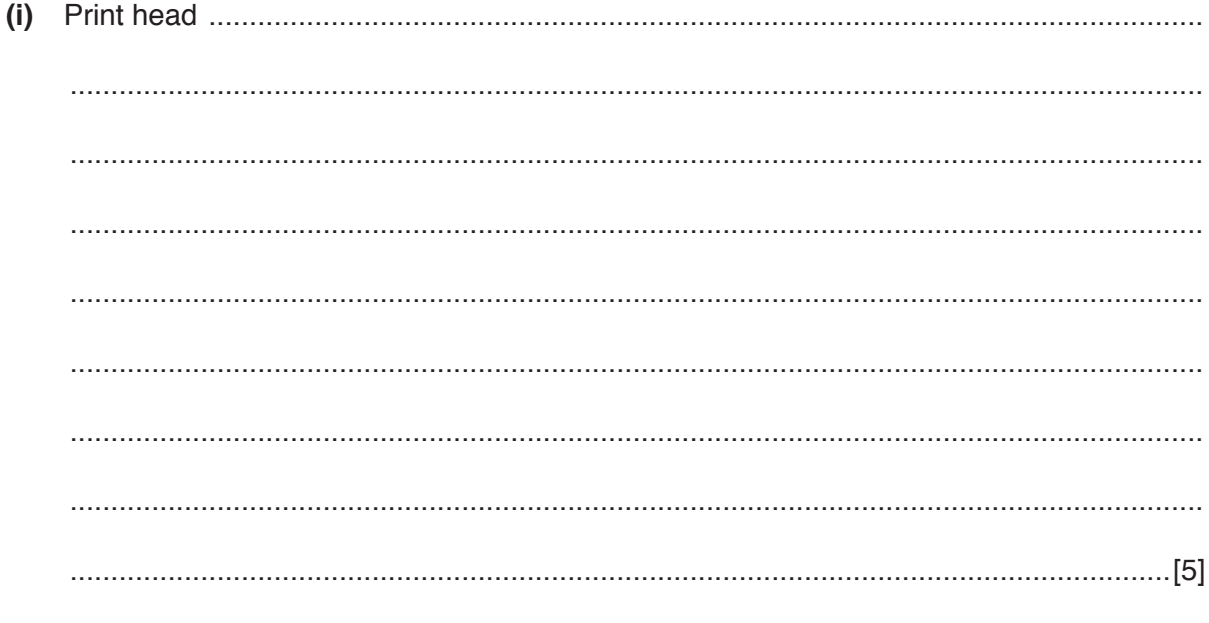

(ii) Stepper motor

  **(c)** A student has an old working laptop computer. It has a small capacity internal disk drive with almost all the storage space taken up by the operating system and application programs.

She needs to buy an external storage device to store her data files.

 **(i)** List **two** suitable devices. Device 1 ............................................................................................................................ Device 2 ............................................................................................................................  **(ii)** Describe **one** advantage of choosing one of the devices. Advantage of choosing device 1 / 2 (circle)

 ........................................................................................................................................... .......................................................................................................................................[1]

[2]

 $\overline{3}$ (a) A computer has a microphone and captures a voice recording using sound editing software.

The user can select the sampling resolution before making a recording.

Define the term sampling resolution. Explain how the sampling resolution will affect the accuracy of the digitised sound.

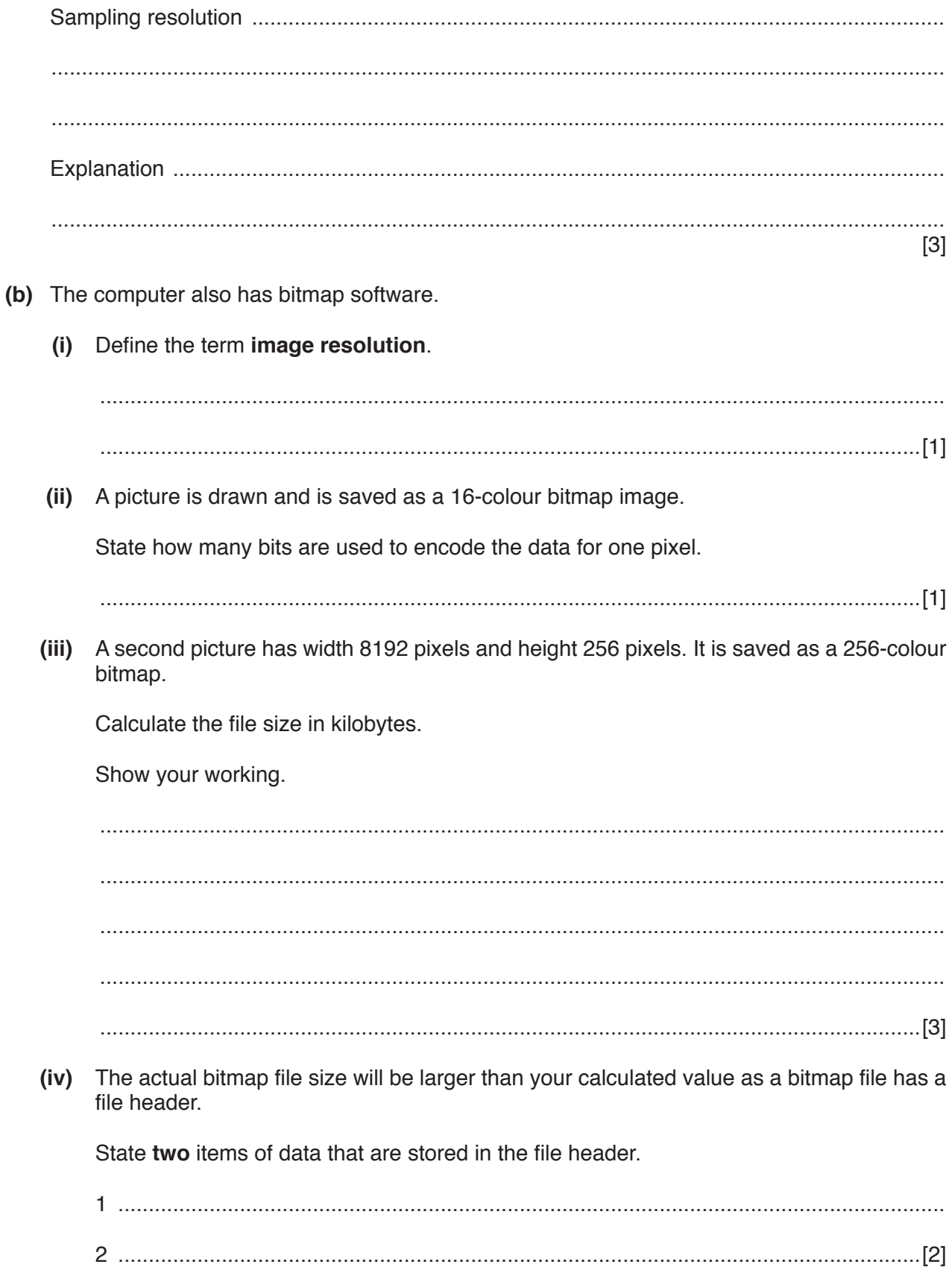

**(a)** (i) Explain why a personal computer (PC) needs an operating system (OS). ........................................................................................................................................... ........................................................................................................................................... .......................................................................................................................................[2]  **(ii)** One of the tasks carried out by the OS is the management of the use of the processor. Name and describe **two** other management tasks that the OS performs. 1 ........................................................................................................................................ ........................................................................................................................................... ........................................................................................................................................... 2 ........................................................................................................................................... ........................................................................................................................................... [4]  **(b)** A user has the following issues with the use of their personal computer (PC). For each case, state the utility software which should provide a solution.  **(i)** The user wants to send a large file as an attachment to an email. The user knows that the recipient's Internet Service Provider (ISP) has a limit of 2MB for file attachments. Utility software solution: ................................................................................................[1]  **(ii)** The user is writing a book and is worried that the document files could get damaged or deleted. Utility software solution: ................................................................................................[1]  **(iii)** The computer has recently been slow to load large files. The user has deleted a large number of small files to try to solve the problem. A friend has advised that there is a procedure which should be regularly carried out to reorganise file storage on the hard disk. Utility software solution: ................................................................................................[1]  **(iv)** The user clicked on an attachment in an unsolicited email. Since then, the computer has shown some unexplained behaviours. Utility software solution: ................................................................................................[1]

**5** The following table shows part of the instruction set for a processor. The processor has one general purpose register, the Accumulator (ACC), and an Index Register (IX).

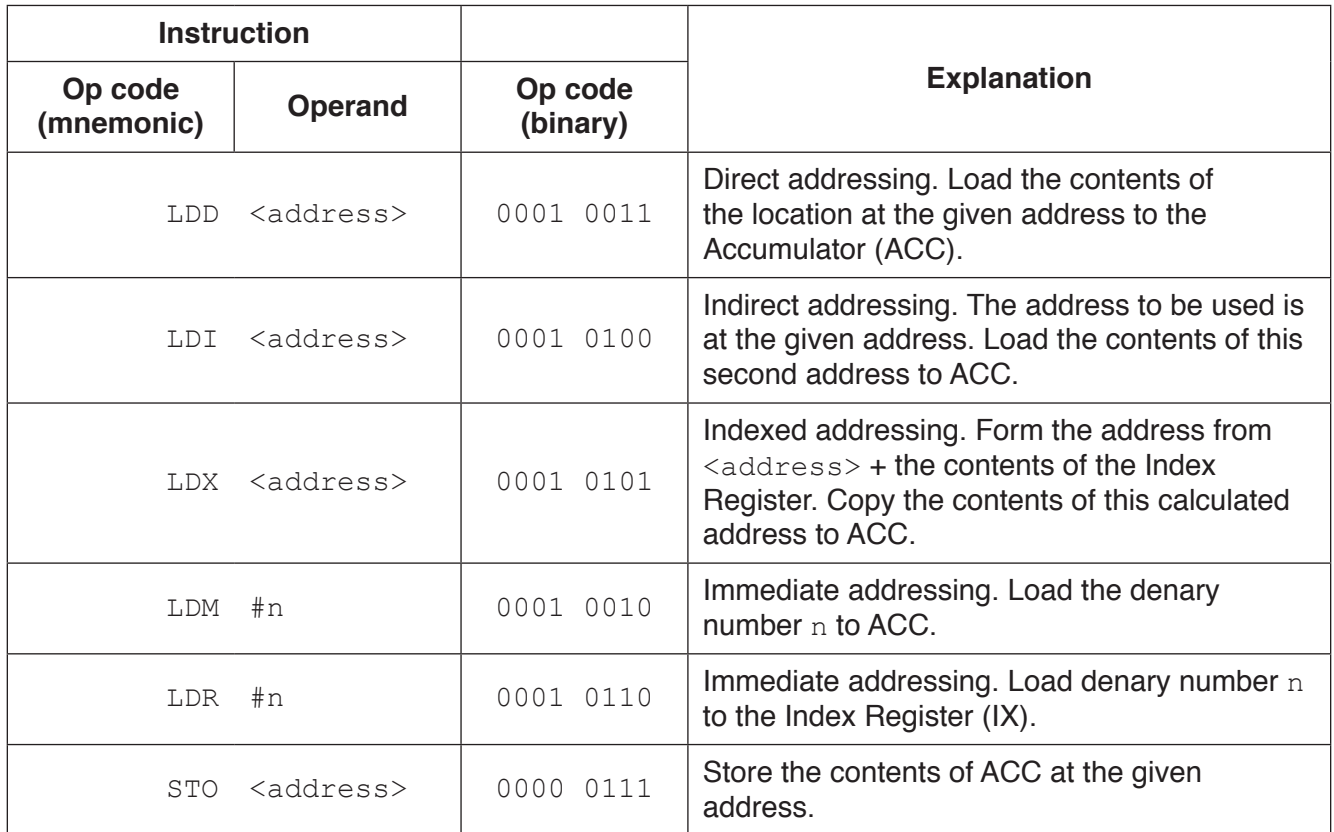

The following diagram shows the contents of a section of main memory and the Index Register (IX).

 **(a)** Show the contents of the Accumulator (ACC) after each instruction is executed.

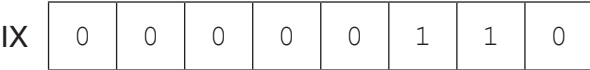

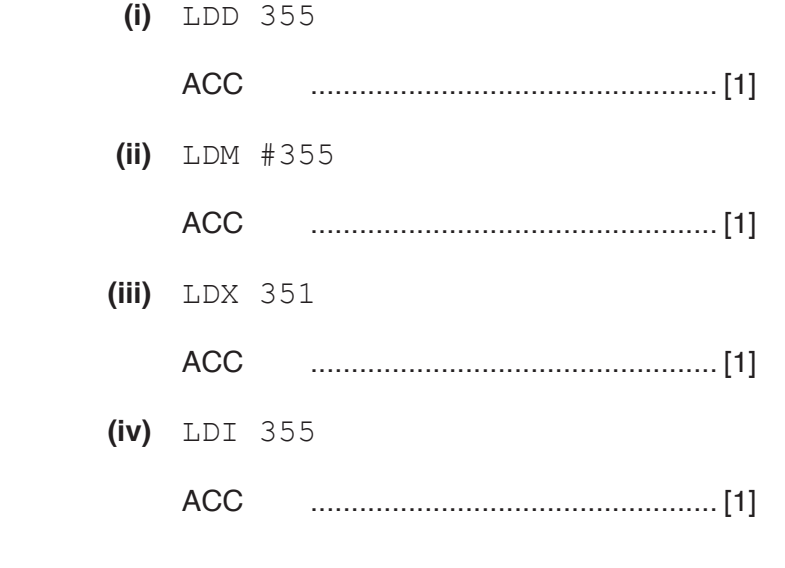

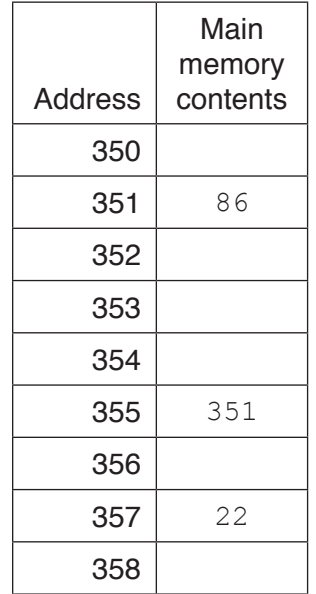

 **(b)** Each machine code instruction is encoded as 16 bits (8-bit op code followed by an 8-bit operand).

Write the machine code for these instructions:

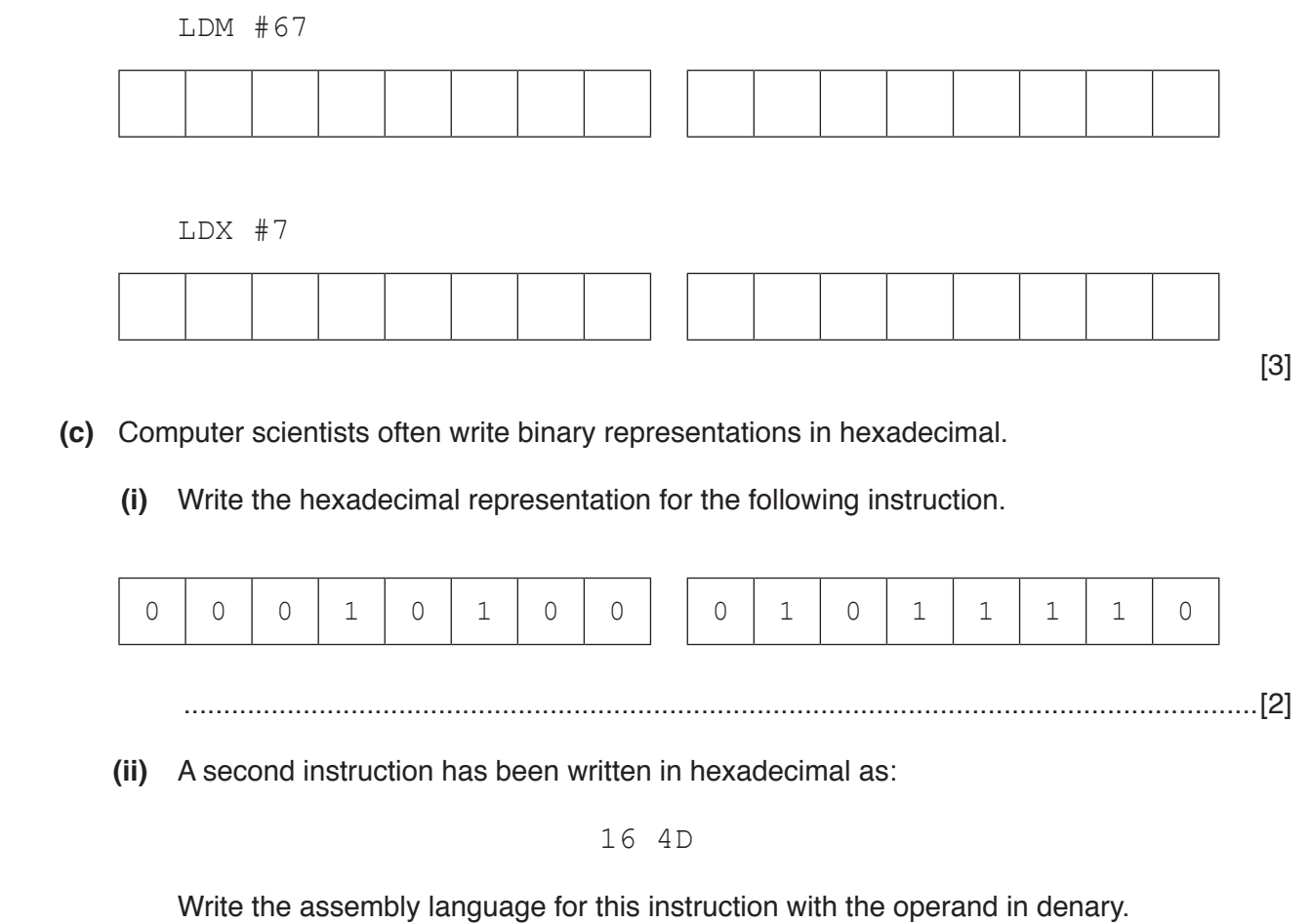

.......................................................................................................................................[2]

- **6** Downloading a file from a website is an example of a client-server application.
	- **(a)** Describe what is meant by the term **client-server** for this application.

 ................................................................................................................................................... ................................................................................................................................................... ................................................................................................................................................... ...............................................................................................................................................[2]

 **(b)** The following sequence of steps (1 to 5) describes what happens when someone uses their personal computer (PC) to request a web page. The web page consists of HTML tags and text content only. Four of the statements from **A**, **B**, **C**, **D**, **E** and **F** are used to complete the sequence.

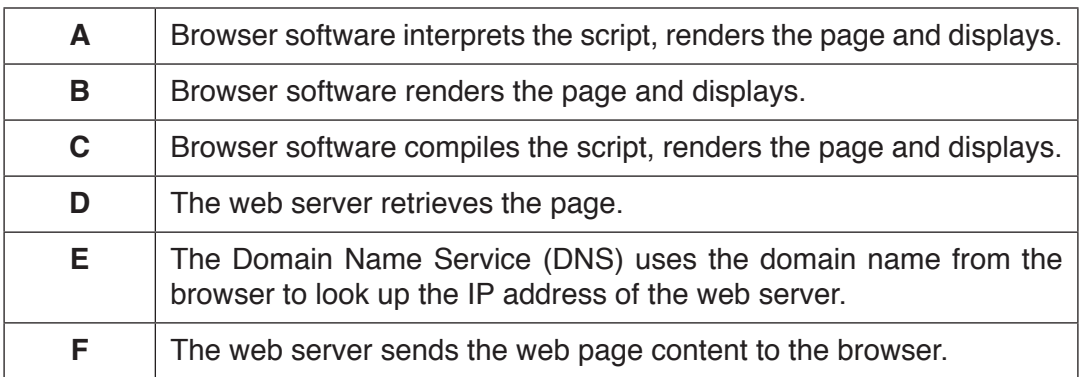

Write one of the letters A to F in the appropriate row to complete the sequence.

- 1. The user keys in the Uniform Resource Locator (URL) into the browser software.
- 2. ....................................
- 3. ....................................
- 4. ....................................
- 5. ....................................

[4]

**Question 6(c) begins on the next page.**

**11**

- **(c)** The following web page used for data capture consists of:
	- two text boxes for the entry of:
		- a race runner's ID code<br>• their finishing position in
	- <sup>o</sup> their finishing position in a race.<br>a button that the user clicks to submi
	- a button that the user clicks to submit this runner's result.

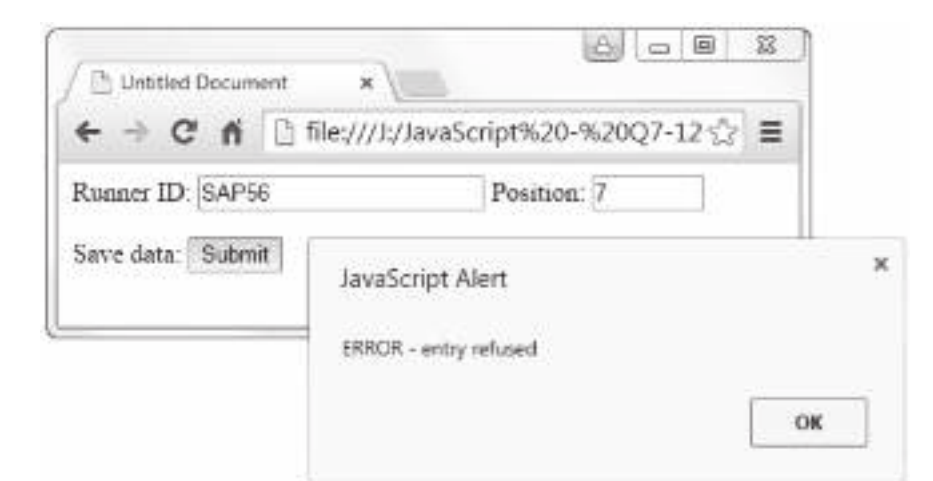

```
1
 2
<head>
3
4
5
6
7
8
9
10
11
12
13
14
15
16
17
18
19
20
21
22
23
24
</head>
25
<body>
26
<form name = form1>
27
28
29
30
31
32
33
34
35
36
37
38
39
40
     <html>
   <title>Untitled Document</title>
   <script language="JavaScript">
  function myButton_onmousedown()
   ∣ {
   var Output1 = "Runner ID OK";
   var Output2 = "ERROR - entry refused";
   var Runner ID = document.forms["form1"]["txtRunnerID"].value;
   // || in Javascript is the 'OR' operator
  if (RunnerID.substr(0,3) == "VAR" || RunnerID.substr(0,3) == "CAM"\vert \vert {
              alert(Output1)
        }
        else
         {
              alert(Output2)
         }
   \Box</script>
     <label>Runner ID: </label>
      <input type="text" name="txtRunnerID" >
      <label>Position: </label>
      <input type="text" name="txtPosition" size = "5" >
      <p>
        <label>Save data: </label>
        <input type="button" name="btnSubmit" Value = "Submit"
        onMouseDown = "myButton_onmousedown()" >
     \langle/p>
   </form>
   </body>
  </html>
```
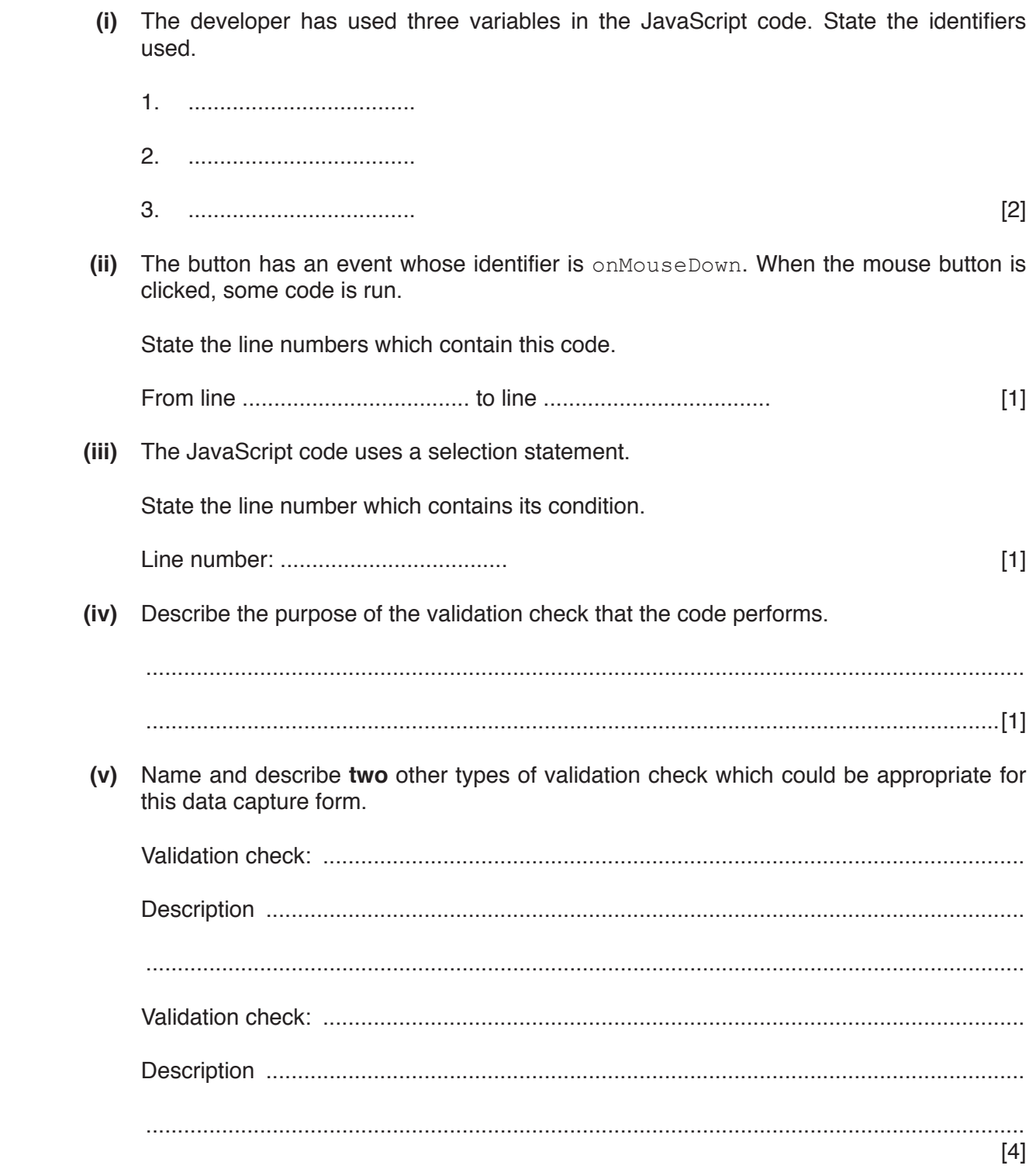

## **BLANK PAGE**

## **BLANK PAGE**

#### **BLANK PAGE**

**16**

Permission to reproduce items where third-party owned material protected by copyright is included has been sought and cleared where possible. Every reasonable effort has been made by the publisher (UCLES) to trace copyright holders, but if any items requiring clearance have unwittingly been included, the publisher will be pleased to make amends at the earliest possible opportunity.

To avoid the issue of disclosure of answer-related information to candidates, all copyright acknowledgements are reproduced online in the Cambridge International Examinations Copyright Acknowledgements Booklet. This is produced for each series of examinations and is freely available to download at www.cie.org.uk after the live examination series.

Cambridge International Examinations is part of the Cambridge Assessment Group. Cambridge Assessment is the brand name of University of Cambridge Local Examinations Syndicate (UCLES), which is itself a department of the University of Cambridge.